檔 號: 保存年限:

## 臺灣銀行公教保險部 函

地址:10634臺北市信義路3段140號5-6樓 電話:(02)27013411 傳真: (02)27015622

## 受文者:花蓮縣立富源國民中學

發文日期:中華民國107年5月22日 發文字號:公保規字第10700023494號 速別:普通件 密等及解密條件或保密期限: 附件: 如說明三(A07310100NUN50000\_10700023494A0C\_ATTCH9.pdf)

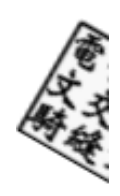

 $\boldsymbol{\mathfrak{g}}$ 

主旨:為提供公保被保險人更多元的管道登入使用「公教人員保 險網路作業 e 系統」 (以下稱本作業系統),本部預定 於本 (107) 年5月21日新增健保卡驗證登入功能,請轉知 所屬被保險人踴躍使用,請查照。

說明:

:

裝

訂

線

一、本作業系統自105年8月30日開始提供所有公保被保險人以 自然人憑證IC卡登入網路作業服務功能,服務項目有個人 保險資料查詢、現金給付請領案件查詢及各項給付試算等 ,透過本作業系統可下載公教人員保險(以下簡稱公保)年 資紀錄表、查詢個人公保年資明細、基本資料、育嬰留職 停薪遞延保費、近6個月現金給付案件辦理進度,以及近2 年已領現金給付紀錄等,並可試算各項公保現金給付金額 ,自上線以來,頗獲被保險人好評。為提供被保險人更多 元且便利的登入方式,本作業系統預定於本 (107)年5月 21日新增被保險人健保卡驗證登入功能,以更便利的方式 提供被保險人查詢公保資訊。

二、本作業系統服務時間為每日7:00–24:00,連線方式如下

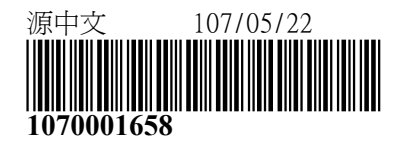

(一)請至臺灣銀行全球資訊網(網址http://www.bot.com.tw ),點選右側「客戶登入」項下之「公保e系統」,進入 本作業系統首頁,再點選右側「被保險人網路試算及查 詢作業」。

(二)請至臺灣銀行全球資訊網(網址http://www.bot.com.tw ),點選左側「公保服務」項下之「公保e系統被保險人 登入」。

(三)連結網址https://gnweb.bot.com.tw/GNWeb/pen。

三、個人電腦之作業系統版本須為Windows 7、Windows 8、Wi ndows 8.1或Windows 10版本;以自然人憑證IC卡驗證登 入,瀏覽器須使用IE 8.0以上版本(網路傳輸加密通訊協定 提昇至TLS1.1及TLS1.2等級)並安裝SmartPKI多憑證安控 模組;以健保卡驗證登入,瀏覽器須使用IE 11.0以上版本 或Chrome,請先至中央健康保險署網站下載安裝健保卡驗 證元件,並完成健保卡註冊及設定密碼。系統設定及元件 安裝等操作方式詳附件。

正本:各要保機關4 副本:  $\frac{2018-05-22}{5}$  13:22:18:

95

線

裝

訂